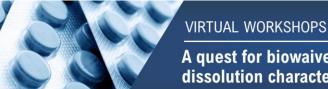

A quest for biowaiver, including next generation dissolution characterization and modeling

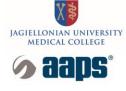

## **Instructions for attendees**

## Registration

To join the workshops use a registration link:

### https://forms.office.com/r/SBUKeQWQNx

Registration for the event is done in two steps.

After completing the first form in which you agree to the processing of personal data, a link to the second registration form arrives at the e-mail you provide.

When you fill in the second form, you will receive a message with links to the meetings taking place on the first and second days of the workshop, respectively.

Your attendance will be recorded only if you **fill out both forms**. Please check your spam folder (junk e-mail) if you do not receive an e-mail. Please follow the instructions sent in the e-mail carefully.

The day before the start of the event we will send you a reminder about the workshops in which you will also find links to the meetings.

Registration is done at once for the entire event, but you can join only for the sessions you are interested in.

#### Join the event

The workshops will be held via the MsTeams platform as live events.

You can join the meeting using your MSTeams Desktop App, Webbrowser, Mobile, or iPad. For more detailed information on system requirements and supported platforms during live events click here.

### Linux is not supported for live events.

To join the live event, open the link from the e-mail received.

If you are signed into the Teams app you will be automatically redirected to the event. If you are using a browser you will be asked to enter your name. You can also join the event anonymously.

# During the live event, you cannot use your microphone or camera. You can ask questions via the Q&A chat box.

You can leave the event and then re-join as long as the live stream is in progress.

Keep in mind that the transmission of the event is delayed in regard to the presenters by ca. 20-60 seconds.

#### The event will not be recorded.

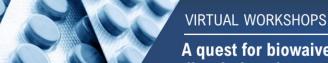

# A quest for biowaiver, including next generation dissolution characterization and modeling

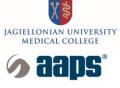

## **Q&A** chat

Once you ask a question in the Q&A chat, you may get a private answer to it from the moderator or presenters, or it may be moved to the general meeting chat for discussion during a scheduled Q&A session.

You can add reactions to the comments on chat or filter them (e.g. most recent). You can find the questions you asked in the *My questions* folder.

## **Troubleshooting**

Use settings to change the resolution of the live stream.

If you have encountered problems while joining the event, check your system requirements and cookie settings (allow third-party cookies in your browser).

In case of problems with the stream check your internet connection.

If you happen to have audio problems check your speaker settings and if necessary change them using your operating system sound settings.

If the application freezes, leave the event and then join again.

In case of technical problems or questions regarding the organization of the event, please contact us via e-mail: <a href="mailto:quest4bw@uj.edu.pl">quest4bw@uj.edu.pl</a>

The instructions are based on Microsoft Support Articles.